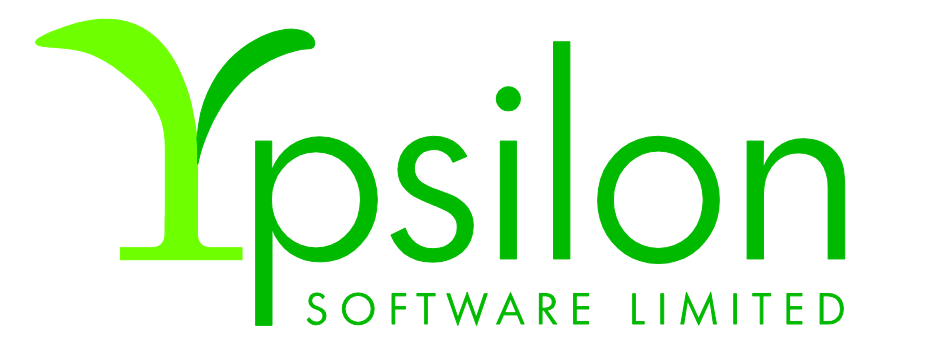

Real World Development using OpenEdge Mobile – some advanced features

Brian C. Preece

Ypsilon Software Ltd

brianp@ypsilonsoftware.co.uk

#### Purpose of this session

- ▶ To show how I used some advanced features of OpenEdge Mobile to develop a real-world shopping application
- **Target audience: experienced OpenEdge developers**
- Ideally you should have attended an introductory workshop or Brown Bag session on OpenEdge Mobile

# Who are Ypsilon Software Ltd?

- Independent software development consultants
	- Consultancy
	- Bespoke Development
	- UI Design
	- Vendor selection
	- $\blacktriangleright$  Training
- Main speciality: Progress Software tools and related subjects
- Principal consultant: Brian Preece
	- Developer since punched cards and paper tape!
	- **Figure 1** Frequent speaker at Progress conferences on latest topics
	- Chairman of PUG UK and Ireland
	- ▶ Current focus: OpenEdge Mobile

- Customer self scanning in retail stores
- Demo
- Using OpenEdge Mobile for mobile apps for business
- Code view
	- $\blacktriangleright$  Recap of the basics
	- Using grids and properties to enhance appearance
	- Using "invoke" methods
	- $\blacktriangleright$  The Appery. io API
	- **Lighting up a grid line when it's touched**
	- ▶ Incremental development adding services and methods to your app
- Important lessons/ issues/ bugs
- Conclusions and questions

- Customer self scanning in retail stores
- Demo
- Using OpenEdge Mobile for mobile apps for business
- Code view
	- $\blacktriangleright$  Recap of the basics
	- Using grids and properties to enhance appearance
	- Using "invoke" methods
	- $\blacktriangleright$  The Appery. io API
	- **Lighting up a grid line when it's touched**
	- ▶ Incremental development adding services and methods to your app
- Important lessons/ issues/ bugs
- Conclusions and questions

# Self scanning

- Customers scan their shopping as they go, using a dedicated device or mobile app
- They pack their shopping bags as they go round the store
- They check out through a dedicated checkout, avoiding the queues
- At random intervals, baskets are rescanned to discourage pilfering

#### Customers and stores both benefit

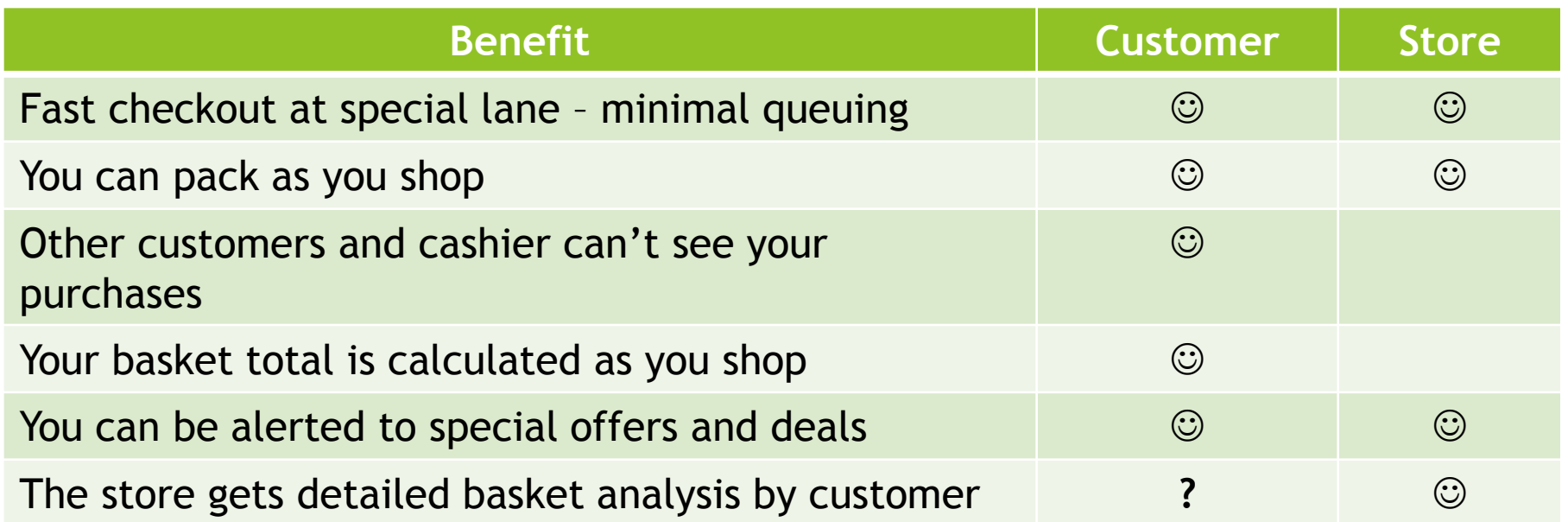

# Why have an app for this?

- $\blacktriangleright$  Saves money for the store
- Allows the app to extend beyond the store e.g. shopping list

# The ultimate BYOD!

- Customer self scanning in retail stores
- Demo
- Using OpenEdge Mobile for mobile apps for business
- Code view
	- $\blacktriangleright$  Recap of the basics
	- Using grids and properties to enhance appearance
	- Using "invoke" methods
	- $\blacktriangleright$  The Appery. io API
	- **Lighting up a grid line when it's touched**
	- ▶ Incremental development adding services and methods to your app
- Important lessons/ issues/ bugs
- Conclusions and questions

### Self scanning Demonstration

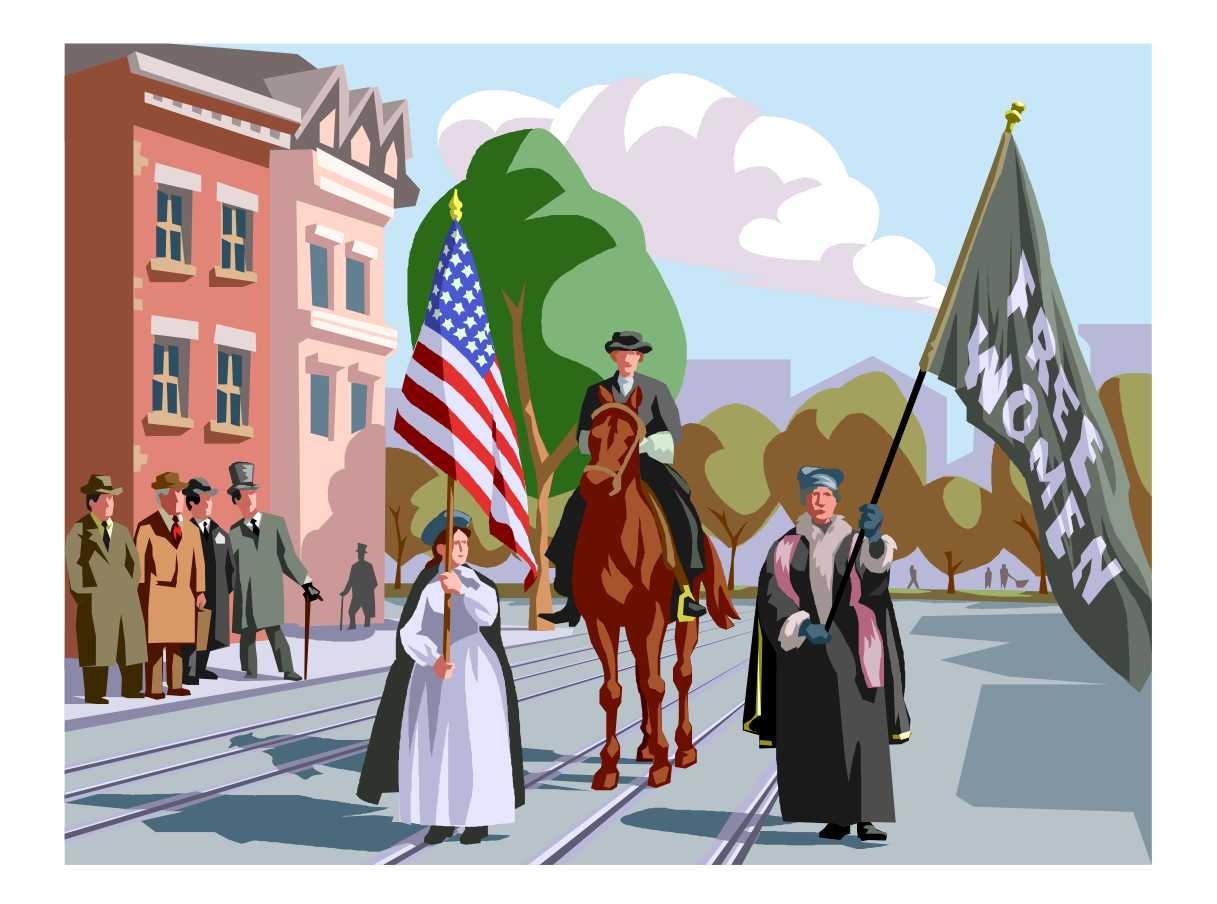

- Customer self scanning in retail stores
- Demo
- Using OpenEdge Mobile for mobile apps for business
- Code view
	- $\blacktriangleright$  Recap of the basics
	- Using grids and properties to enhance appearance
	- Using "invoke" methods
	- $\blacktriangleright$  The Appery. io API
	- **Lighting up a grid line when it's touched**
	- ▶ Incremental development adding services and methods to your app
- Important lessons/ issues/ bugs
- Conclusions and questions

#### What are hybrid mobile apps?

- iPhone launched in 2007, App Store in 2008
- First Android phone launched in 2008, Play Store in 2008 (as Android Market)
- iPhone apps programmed in Objective C, Android in Java
	- $\triangleright$  So apps had to be developed separately for both platforms
- ▶ HTML5/ CSS launched in 2012 to allow Responsive Web Apps to be developed
	- $\blacktriangleright$  Particularly for small form factor of mobile devices
- PhoneGap Build launched 2012
	- Converted mobile web apps into native apps for Android and iOS, later Windows Phone
- Thus was born the Hybrid App
	- $\triangleright$  Not as tailored for the device as a native app
	- But could interact with device hardware
	- One app would work on any supported platform

### What is OpenEdge Mobile?

- A toolset for creating hybrid apps
- Easy interface between a Progress AppServer and the Mobile App
- Visual Designer using JQuery Mobile UI components (Mobile App Builder)
	- **Customised version of Appery.io by Exadel Corp.**
	- Easy integration between Progress Developer Studio for OpenEdge (PDSOE) and Mobile AppBuilder (MAB)
	- ▶ Packages REST services into JavaScript Data Objects (JSDO)
	- Includes a subscription to PhoneGap Build
	- Includes a customised Tomcat web server
- Good points: easy Visual Designer, excellent integration with back end systems, uses many industry standard skills
- Bad points:
	- ▶ Very complex technology stack: OpenEdge ABL, REST, JSON, Tomcat, HTML5, CSS, JavaScript, Appery.io, JQuery, JQuery Mobile. (but this is the norm)
	- Hate JavaScript! see later slide

#### What is RollBase Mobile?

- Extension to RollBase that allows hybrid mobile apps to be created!
- The Visual Designer is already there and looks much the same as the MAB of OE Mobile
- The Developer Studio part will be released with OpenEdge 11.4
- Most of what is in this presentation won't change
- However hopefully the remaining bugs will be fixed!

### JavaScript vs ABL

- **JavaScript has:** 
	- $\blacktriangleright$  Java-like syntax
	- No proper OO
	- $\triangleright$  No type checking for variables or method signatures
	- $\blacktriangleright$  No syntax checking
	- $\triangleright$  No complex data structures like collections
	- ▶ Variables don't have to be declared \*\*\*
- **JQuery issues:** 
	- **Many functions access DOM objects using quoted strings**
- **Conclusion: Perform as much business logic as possible in ABL**

- Customer self scanning in retail stores
- Demo
- Using OpenEdge Mobile for mobile apps for business

#### Code view

- $\blacktriangleright$  Recap of the basics
- Using "invoke" methods
- Using grids and properties to enhance appearance
- $\blacktriangleright$  The Appery. io API
- **Lighting up a grid line when it's touched**
- ▶ Incremental development adding services and methods to your app
- Important lessons/ issues/ bugs
- Conclusions and questions

#### Code view

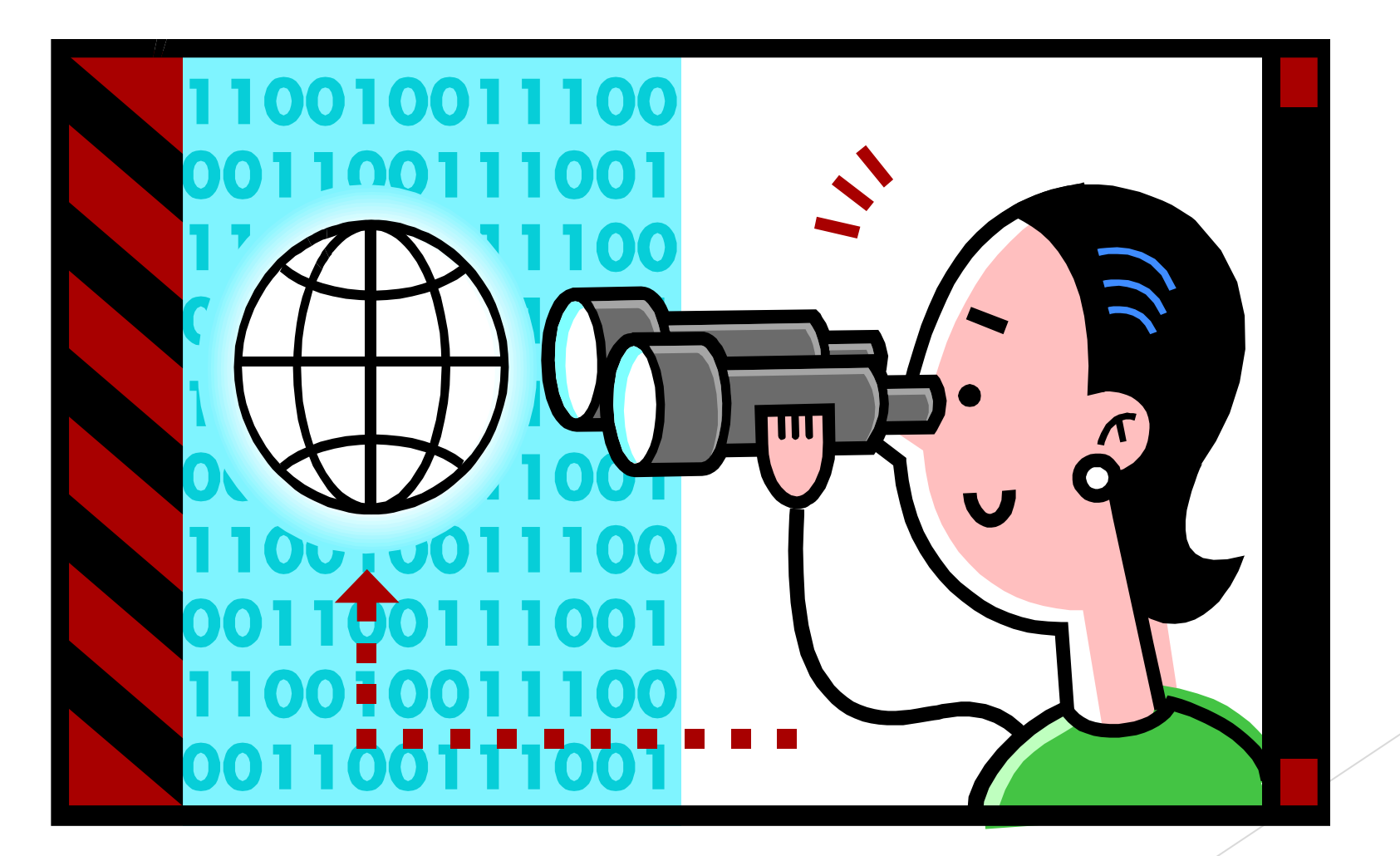

- Customer self scanning in retail stores
- Demo
- Using OpenEdge Mobile for mobile apps for business
- Code view
	- $\blacktriangleright$  Recap of the basics
	- Using grids and properties to enhance appearance
	- Using "invoke" methods
	- $\blacktriangleright$  The Appery. io API
	- **Lighting up a grid line when it's touched**
	- ▶ Incremental development adding services and methods to your app
- Important lessons/ issues/ bugs
- Conclusions and questions

# Some things to remember

- Services are invoked asynchronously
- Load event vs. Resume event
- Some things only work on the physical device
	- $\triangleright$  Not just hardware but also PhoneGap functions
- Map temp-table to grid not dataset
- Appery.io API is very basic, need JQuery for more complex tasks
- Remember to initialise all variables and empty temp-tables
- AppServer loads business entities from \wrk folder, so can't have two BE in different apps with the same name
- Don't change Nav Bar button text at run time just by changing the "text" property using the Appery.io API – need a JQuery command for this
- ▶ Consider not using CRUD business entities
- Back up your project using the Backup button in the MAB

#### Features/ bugs

- All keywords must be in upper case in Business Entities!
- Response parameters for "Invoke" methods have to be added manually
- ▶ Don't base BE on temp-table using "like" syntax, use dataset instead or fully detailed temp-table definition

- Customer self scanning in retail stores
- Demo
- Using OpenEdge Mobile for mobile apps for business
- Code view
	- $\blacktriangleright$  Recap of the basics
	- Using grids and properties to enhance appearance
	- Using "invoke" methods
	- $\blacktriangleright$  The Appery. io API
	- **Lighting up a grid line when it's touched**
	- ▶ Incremental development adding services and methods to your app
- Important lessons/ issues/ bugs
- Conclusions and questions

- Customer self scanning in retail stores
- Demo
- Using OpenEdge Mobile for mobile apps for business
- Code view
	- $\blacktriangleright$  Recap of the basics
	- Using grids and properties to enhance appearance
	- Using "invoke" methods
	- $\blacktriangleright$  The Appery. io API
	- **Lighting up a grid line when it's touched**
	- ▶ Incremental development adding services and methods to your app
- Important lessons/ issues/ bugs
- Conclusions and questions

#### **Conclusions**

- OpenEdge Mobile is a great way to develop hybrid apps that have to connect to an OpenEdge system
- The Mobile AppBuilder provides a relatively easy method to develop the UI for your app and connect it to your AppServer
- Integration between the MAB and Dev Studio is excellent
- You will need some rudiments of JavaScript and JQuery to get the most out of OE Mobile
- My recommendation is to write as much business and UI logic as possible in ABL
- ▶ You can make use of third party resources to develop the look and feel of your app using CSS and HTML5
- This session only scratches the surface of what can be done with OE Mobile

# Questions?

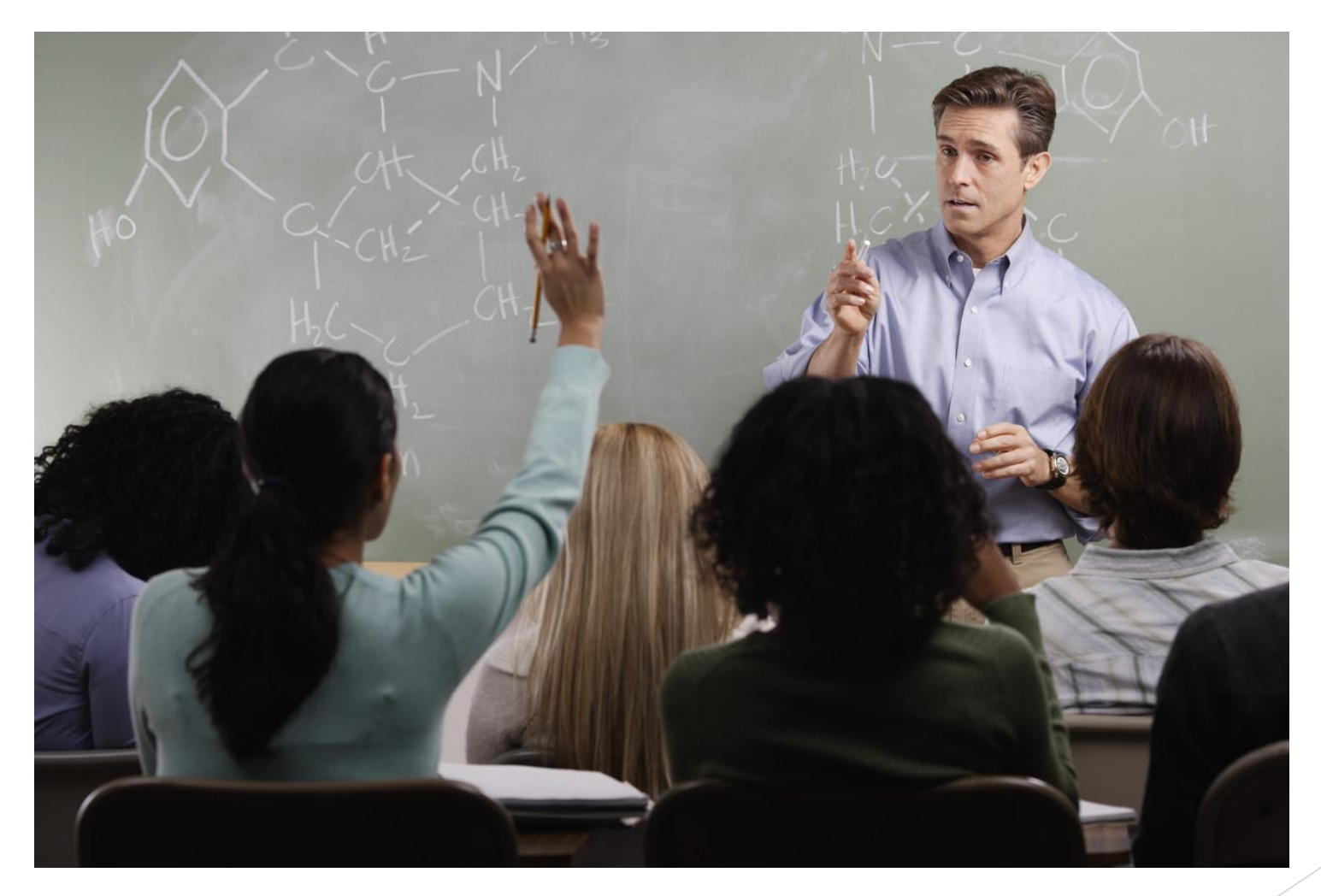

Thanks for your time!

[brianp@ypsilonsoftware.co.uk](mailto:brianp@ypsilonsoftware.co.uk) [www.ypsilonsoftware.co.uk](http://www.ypsilonsoftware.co.uk/)

### Deploying on devices – Android is easy

- Two methods
	- ▶ Use Export button in MAB and download from QR code doesn't always work
	- Use Android SDK
- SDK Method
	- ▶ Create .apk file using Export button in MAB or in Dev Studio, right click on the mobile app, select Copy Source Local, then Export Local
	- ▶ Install Android SDK from Google
	- $\blacktriangleright$  Install device driver for your device
	- **Ensure ADB utility recognises your device**
	- $\blacktriangleright$  Deploy with command line
		- ADB install –r "*full path/ filename of .apk f*ile"

# Deploying on iOS (for testing)

- Preliminaries:
	- Get an Apple Developer Account
	- Register your device as a test device
	- $\triangleright$  Create certificate and provisioning file using this guide:
		- [http://community.phonegap.com/nitobi/topics/detailed\\_guide\\_for\\_setting\\_up\\_building\\_i](http://community.phonegap.com/nitobi/topics/detailed_guide_for_setting_up_building_ios_apps_without_a_mac) [os\\_apps\\_without\\_a\\_mac](http://community.phonegap.com/nitobi/topics/detailed_guide_for_setting_up_building_ios_apps_without_a_mac) (assuming you don't have a Mac)

**Ctd** 

- Add the certificate and provisioning file onto the "iOS binary" page of App Settings
- Make sure the Bundle ID on the iOS binary page matches that used to generate the provisioning file
- $\blacktriangleright$  Save the project
- ▶ Compile the binary either using the Export button in the MAB or the right click options in Dev Studio

# Deploying on iOS (ctd.)

Download from the QR code generated by the Export button in the MAB

**Dr:** 

- In iTunes, select the Apps page.
- $\triangleright$  Drag the .iap file into the Apps page
- ▶ Your app is now available to be installed on your device
- ▶ Connect your device to iTunes
- ▶ Click on the Install button for your app in the apps page of your device
- ▶ Click on "Apply" or "Sync"
- Your app should now install
- You must remove the app before you can install it again